## IN THE UNITED STATES DISTRICT COURT FOR THE DISTRICT OF MONTANA DIVISION

Plaintiff,

VS.

CaseNumber:

## CONSENT TO ELECTRONIC SERVICE

NON-SOCIAL SECURITY CASES ONLY

Defendant.

Pursuant to Rule 5(b)(2)(E) of the Federal Rules of Civil Procedure, I hereby voluntarily consent to having future documents filed in my case sent to me by electronic means. I understand that by so consenting, service will be complete upon transmission. I further understand that I must continue to file all my documents conventionally. If I wish to discontinue receiving document by electronic means, I must notify the court in writing of my desire to receive documents conventionally.

DATE

SIGNATURE

PRINTED/TYPED NAME

E-MAIL ADDRESS

## TELEPHONE NUMBER

Note: Receipt of electronic service is not available to pro se litigants in social security actions. Special restrictions apply to these cases.

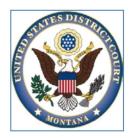

## INFORMATION REGARDING ELECTRONIC ACCESS TO DOCUMENTS

Public viewing of documents maintained on Court's Case Management/ Electronic Case Filing (CM/ECF) system is done through PACER (public access to court electronic record). PACER is an electronic public access service that allows users to obtain case and docket information from federal appellate, district and bankruptcy courts, and the PACER Case Locator via the Internet.

When a document is filed electronically in your case, the CM/ECF system automatically generates a Notice of Electronic Filing or NEF. The NEF will appear in your e-mail inbox from sender MT\_CMECF and the subject line will be "Activity in Case" followed by the case number and case name, e.g., Activity in Case 4:08-cv-8000, Jones vs. James. **Do not delete these e-mails without reviewing them first.** 

It is recommended that Adobe PDF Reader be used for your default viewer. This application is free and may be downloaded from Adobe's webpage. The reader will allow you to view a pdf independently or through your email provider. This includes viewing pdfs via your mobile device.

If you receive an NEF e-mail, **single click** on the document number to download it. You are only allowed ONE free download of each document. Therefore, if you double click on the document number, PACER will not allow free access. If you want to keep a permanent record of these documents you should save the downloaded document onto your computer. If you do not save the document you will not be allowed to view it again for free.

The NEF must be viewed within 15 days of delivery to avoid PACER fees.

In order to view documents on PACER after your one free viewing, you must register for a PACER account and pay a fee. Instructions for registering for a PACER account can be found on <u>www.pacer.gov</u>.

Although most documents are filed and stored electronically, in some instances voluminous filings provided to the court in hard copy are not converted to electronic form because it is not practical to do so. In those instances, the voluminous documents are maintained in hard copy in the clerk's office. Such documents are available for inspection for free at the clerk's office, and copies may be ordered at \$0.50 per page.

Pro se filers in social security action are not eligible to receive electronic service. Special restrictions apply to these cases.